# **Янтарь-Полив-Прог**

# **Программатор контроллеров автополива**

# **Инструкция по эксплуатации**

## **Оглавление**

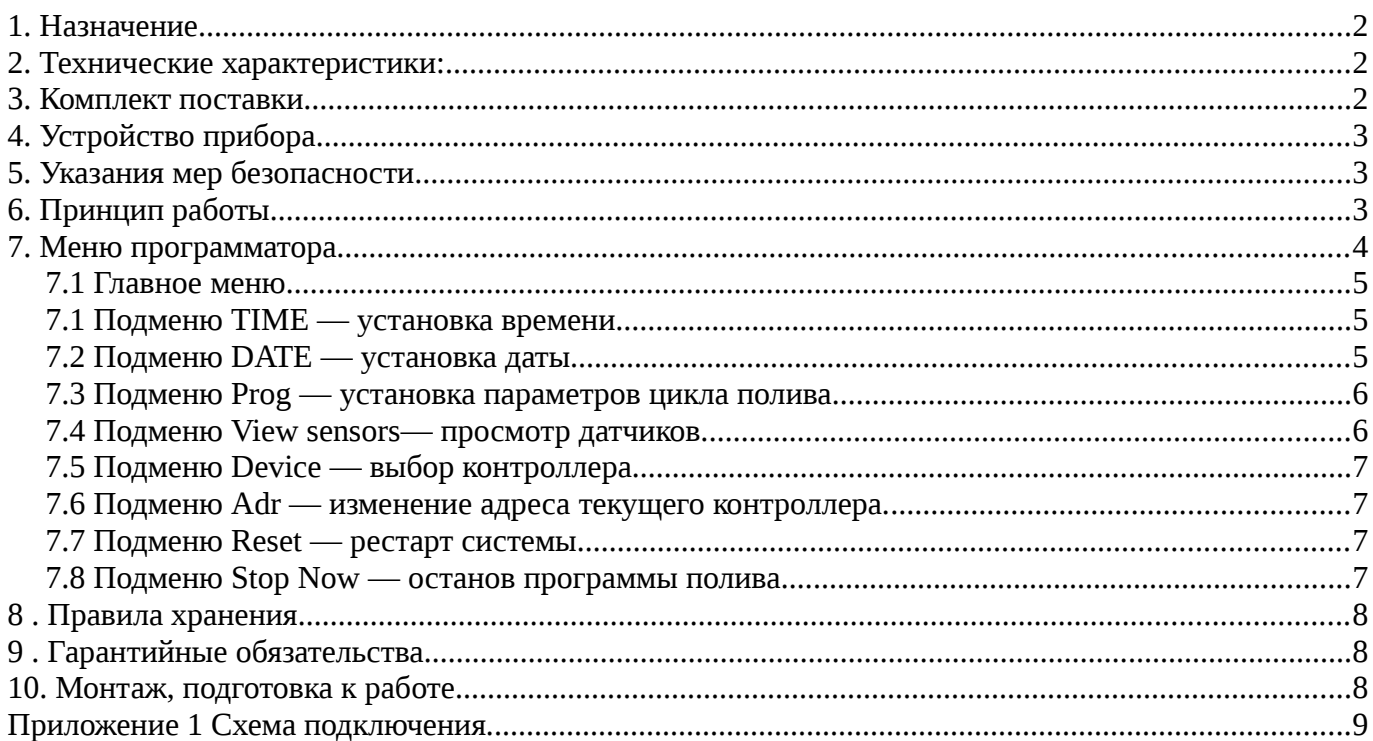

# **1. Назначение**

Электронный программатор контроллеров полива **Янтарь-Полив-Прог** предназначен для задания параметров автоматического полива объекта, оборудованного контролерами полива **Янтарь Полив** и электрически управляемыми водяными клапанами (вентилями, кранами).

Задание параметров полива ( начало, длительность и проч.) осуществляться по интерфейсу по интерфейсу RS-485 . Один программатор может обслуживать до 4 контроллеров полива, то есть управлять 16 клапанами.

Протокол обмена контроллеров по интерфейсу RS-485 допускает их интеграцию в сеть Янтарь-Умный дом.

При изучении данного документа следует пользоваться также инструкцией по эксплуатацией контроллеров **Янтарь Полив-БТ.**

# **2. Технические характеристики:**

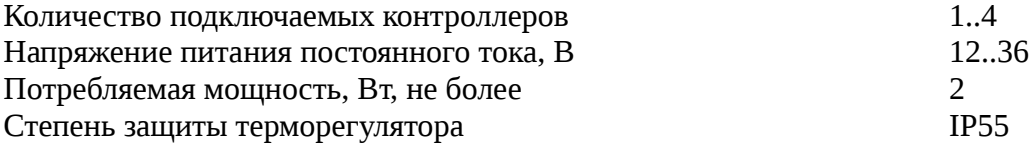

# **3. Комплект поставки**

- программатор контроллеров полива **Янтарь-Полив-Прог**;
- инструкция по эксплуатации.

# **4. Устройство прибора**

Основой прибора является микроконтроллер, передающий команды пользователя по интерфейсу RS-485 на удаленно установленные контроллеры полива **Янтарь-Полив(БТ).**

Регулируемые параметры отображаются на ЖКИ-индикаторе, управление осуществляется вращением и нажатием ручки энкодера.

## **5. Указания мер безопасности**

По способу защиты от поражения электрическим током контроллер соответствует классу 2 по ГОСТ 12.2.007-75. *В контроллере используется опасное для жизни напряжение.*

**Внимание! При устранении неисправностей, техническом обслуживании, монтажных работах необходимо отключить контроллер и от сети.**

Не допускается попадание влаги на входные контакты клеммных блоков и внутренние элементы прибора. Запрещается использование контроллера в агрессивных средах с содержанием в атмосфере кислот, щелочей, масел и т. п. Нормальная работа прибора гарантируется при температуре окружающего воздуха от -5 °C до +50 °C и относительной влажности от 30 до 98%. Монтаж и техническое обслуживание контроллера должны производиться квалифицированными специалистами, изучившими настоящее руководство. При эксплуатации и техническом обслуживании необходимо соблюдать требования ГОСТ 12.3.019-80, «Правила технической эксплуатации электроустановок потребителей» и

«Правила техники безопасности при эксплуатации электроустановок потребителей».

# **6. Принцип работы**

Цикл полива (далее программа) заключается в последовательном открытии вентилей 1-4 на заранее заданное время.

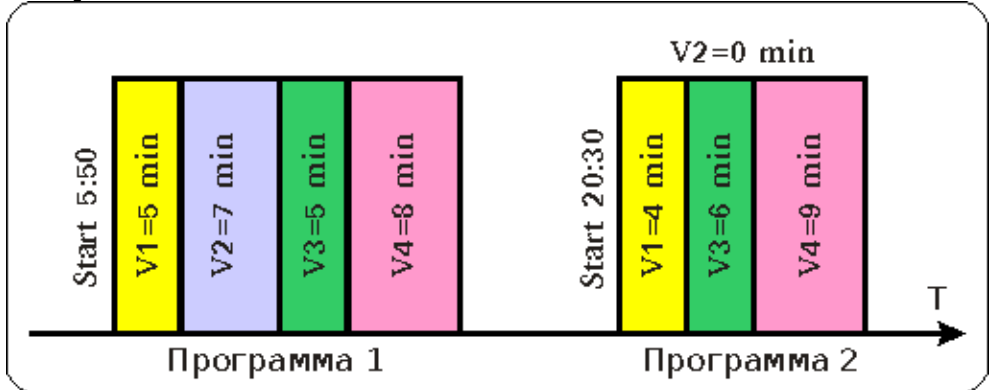

#### **Рисунок 1. Пример программ (циклов полива).**

На рисунке программа 1 стартует в 5:50, открывая вентиль V1 на 5 минут, затем открывается вентиль V2 на 7 минут и т. д. Программа 2 стартует в 20:30. В этом цикле полива вентиль V2 не открывается. Время открытия вентиля выбирается из диапазона 0..250 минут. Каждая из 4 программ запускается не чаще 1 раза в сутки.

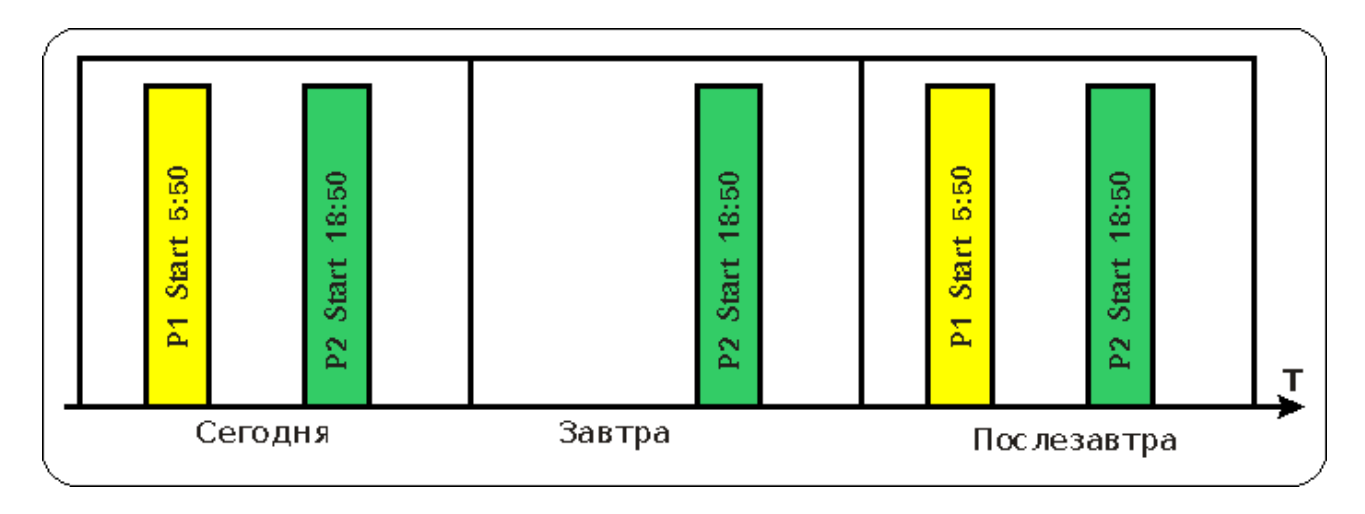

**Рисунок 2. Пример программирования периодичности поливов.**

На рисунке программа P1 исполняется через день (интервал полива равен 2 ), а программа P2 исполняется каждый день (интервал полива равен 1 ). Интервал полива выбирается из диапазона 1..7.

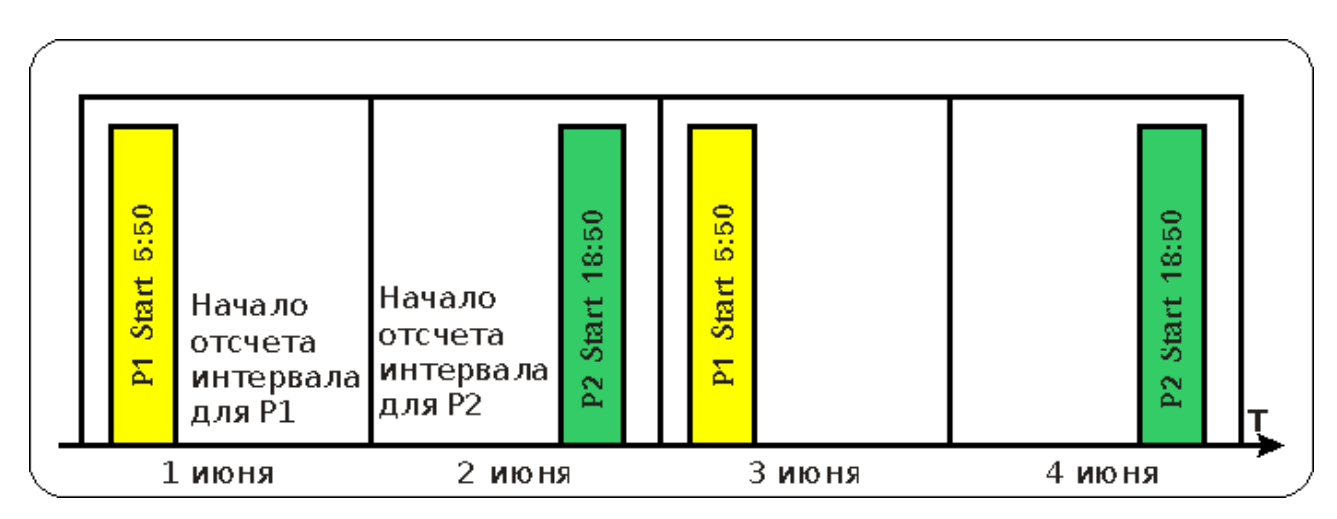

#### **Рисунок 3. Пример программирования интервалов.**

На рисунке программы P1 и P2 исполняются через день (интервал полива равен 2 ), но даты отсчета интервала различны. В результате утренний и вечерний полив чередуются (по четным по нечетным).

В дождливую погоду можно заблокировать любую из программ полива-запретить полив на 1..9 дней.

Любую из программ полива можно запустить и остановить вручную, из меню.

## **7. Меню программатора.**

# **7.1 Главное меню.**

При включении прибора, на индикаторе отображается пункт меню TIME. Для навигации по меню, следует *вращать* ручку энкодера, для выбора пункта — *нажимать*.

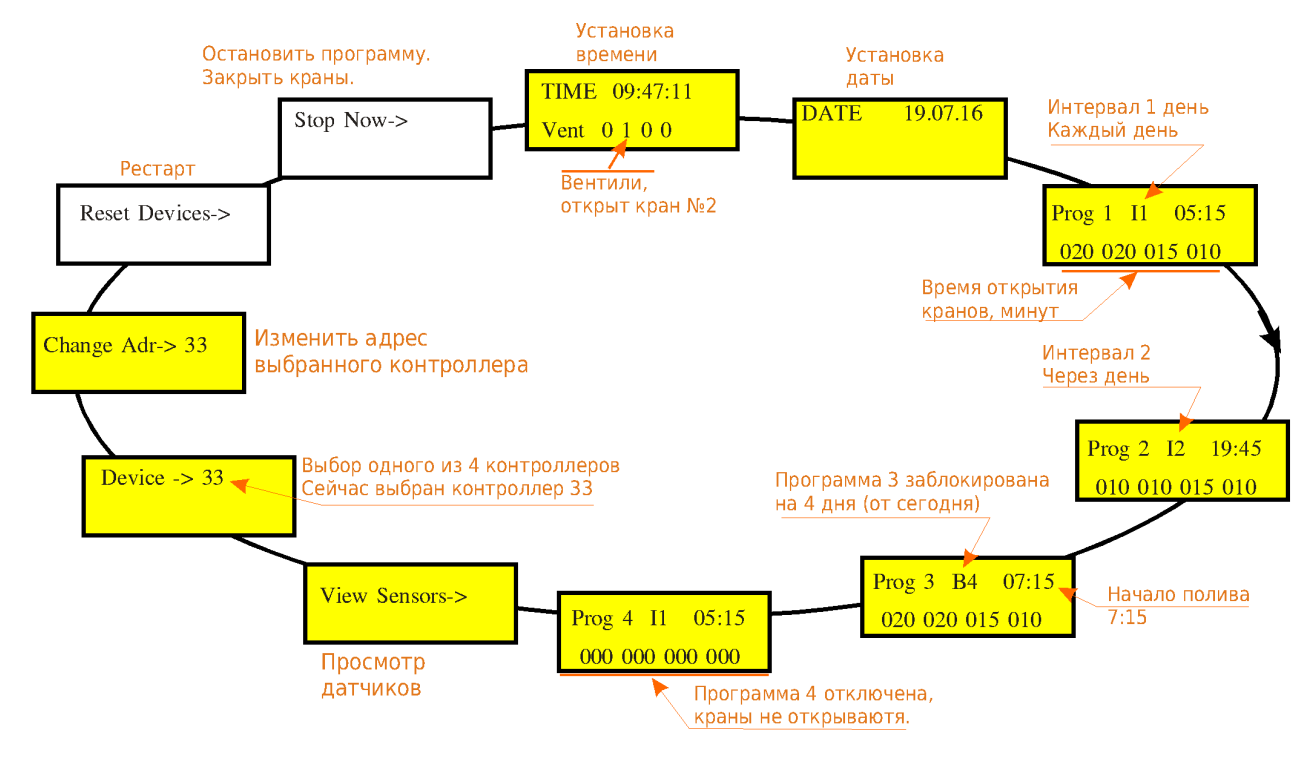

### **7.1 Подменю TIME — установка времени.**

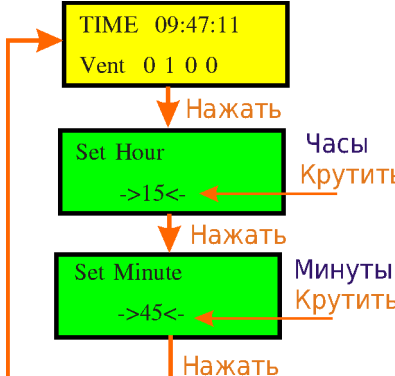

При первом включении, необходимо установить дату и время на встроенных часах контроллеров. При нажатии на пункте TIME, из главного меню программатор переходит в подменю установки часов. Вращение рукоятки меняет параметр Час. Нажатие переводит прибор Крутить в подменю установки минут. Следующее нажатие осуществляет переход в Главное меню.

Крутить Время устанавливается сразу для всех подключенных контроллеров.

### **7.2 Подменю DATE — установка даты.**

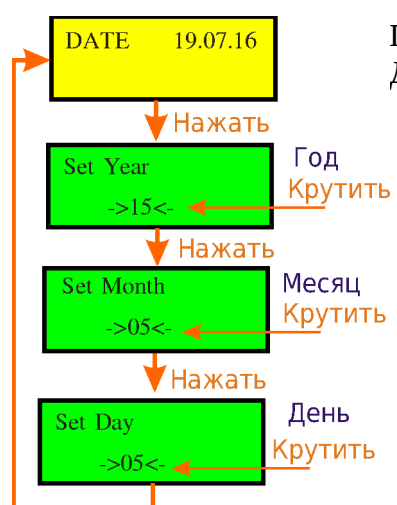

Подменю работает аналогично описанному в п.7.1. Дата устанавливается сразу для всех подключенных контроллеров.

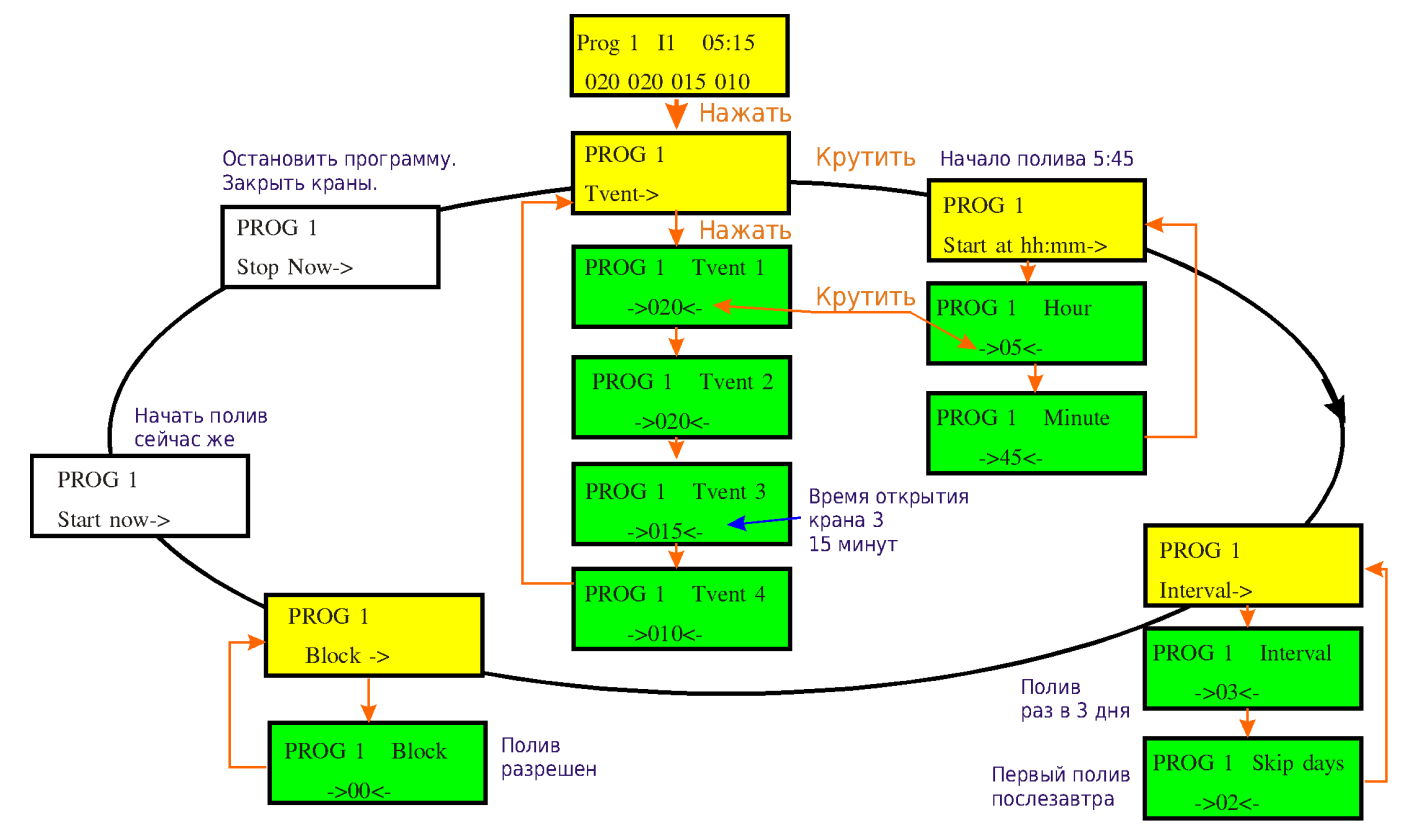

## **7.3 Подменю Prog — установка параметров цикла полива.**

Пример: запрограммируем последовательность с рисунка 3.

- В главном меню выбираем Prog *1*.
- Устанавливаем времена открытия кранов.
- Назначаем время старта 5:50.
- Выбираем Interval 2 *Через день.*
- Выбираем Skip days 0 (сегодня).
- В главном меню выбираем Prog *2*.
- Устанавливаем времена открытия кранов.
- Назначаем время старта 18:50.
- Выбираем Interval 2 *Через день.*
- Выбираем Skip days 1 (завтра).
- $\bullet$  Block = 0 в обеих программах

### **7.4 Подменю View sensors— просмотр датчиков.**

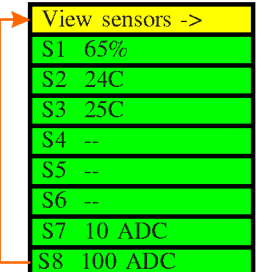

Нажимая на ручку энкодера, просматриваем все датчики. На рисунке показания датчика влажности воздуха DH-11 65%, температура его 24С, показания датчика 3 типа DS18B20 — 25C, 3 датчика DS18B20 не подключены. Показания аналогового датчик S7 (10 единиц АЦП) примерно соответствуют 200 мВ, S8 - 2 В.

### **7.5 Подменю Device — выбор контроллера.**

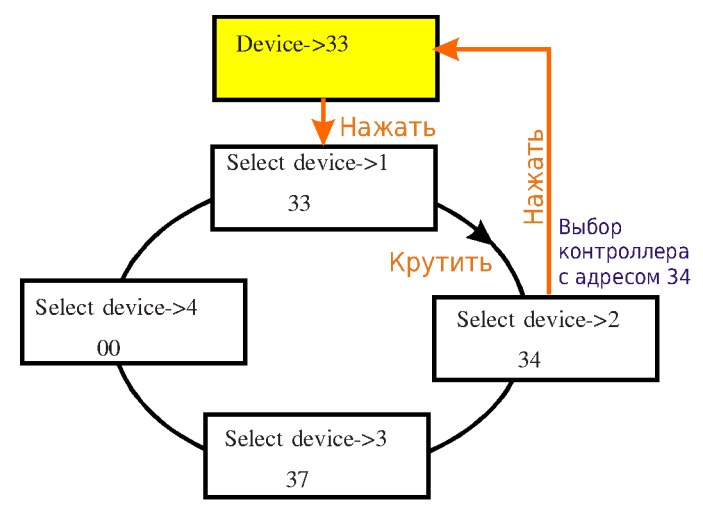

На рисунке к программатору подключены 3 контроллера, с адресами 33, 34, 37.

До входа в подменю, текущим (программируемым в данный момент) является контроллер с адресом 33.

После выхода из подменю текущим становится контроллер с адресом 34.

#### **7.6 Подменю Adr — изменение адреса текущего контроллера.**

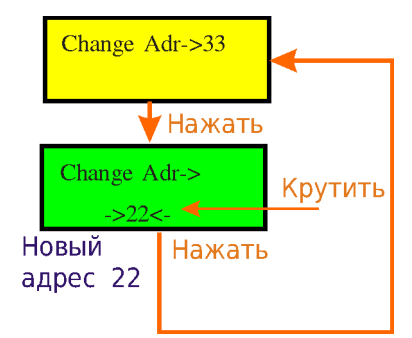

При подключении контроллеров по интерфейсу RS-485 Янтарь-Умный дом, каждый контроллер должен иметь уникальный адрес из диапазона 8..49. Поэтому, если в системе более одного контроллера, может потребоваться смена адреса контроллера в сети. Для этого:

- контроллеры подключаются по одному;
- проводится назначение нового адреса только что подключенному контроллеру.

На рисунке проводится переназначение адреса контроллера с 33 на 22.

#### **7.7 Подменю Reset — рестарт системы.**

Pectant Reset Devices->

Рестарт может понадобится после смены адреса (если появилось и не пропадает сообщение *No connect...*

#### **7.8 Подменю Stop Now — останов программы полива.**

Остановить программу. Закрыть краны.

При выборе этого пункта останавливается выполнение работающей программы, запущенной по расписанию или вручную.

Stop Now->

Программа, запущенная по расписанию блокируется на 1 день (сегодняшний).

# **8 . Правила хранения**

Программаторы в упаковке предприятия-изготовителя должны храниться в отапливаемых помещениях при температуре от +5°С до +50°С и относительной влажности воздуха до 85% (при 25°С). В помещении для хранения не должно быть пыли, паров кислот, щелочей, а также газов, вызывающих коррозию.

# **9 . Гарантийные обязательства**

Гарантийный срок эксплуатации программатора – 12 месяцев со дня продажи, при соблюдении потребителем правил хранения, подключения, и эксплуатации. В течение гарантийного срока эксплуатации изготовитель производит безвозмездно ремонт программатора в случае несоответствия его требованиям технических условий . Прибор не подлежит гарантийному обслуживанию в следующих случаях:

1. Условия эксплуатации не соответствуют «Инструкции по эксплуатации», прилагаемой к изделию.

2. Изделие или датчики имеют следы механических повреждений.

3. Имеются следы воздействия влаги, попадания посторонних предметов, пыли, грязи внутрь изделия.

4. Выход из строя в результате удара молнии, пожара, затопления, отсутствия вентиляции и других причин, находящихся вне контроля производителя.

# **10. Монтаж, подготовка к работе**

Монтаж программатора, как правило, должен осуществляться на твердую негорючую поверхность, вдали от источников пыли, влаги и прочих вредных воздействующих факторов.

Источник питания (преобразователь  $\sim$ 220в  $\rightarrow$  =24в) следует размещать в помещениях - местах, недоступных воздействию повышенной влажности.

Необходимо обеспечить экстренное обесточивание прибора (автомат).

Монтаж цепей вести проводом ПВВС 4х0,25. Если прибор и контроллеры питаются от различных источников, минус источников питания объединить. При значительной длине линии RS-485, использовать витую пару UTP.

Схема подключения приведена в Приложении 1.

# **Приложение 1 Схема подключения.**

Программатор контроллеров Янтарь-Полив-Прог

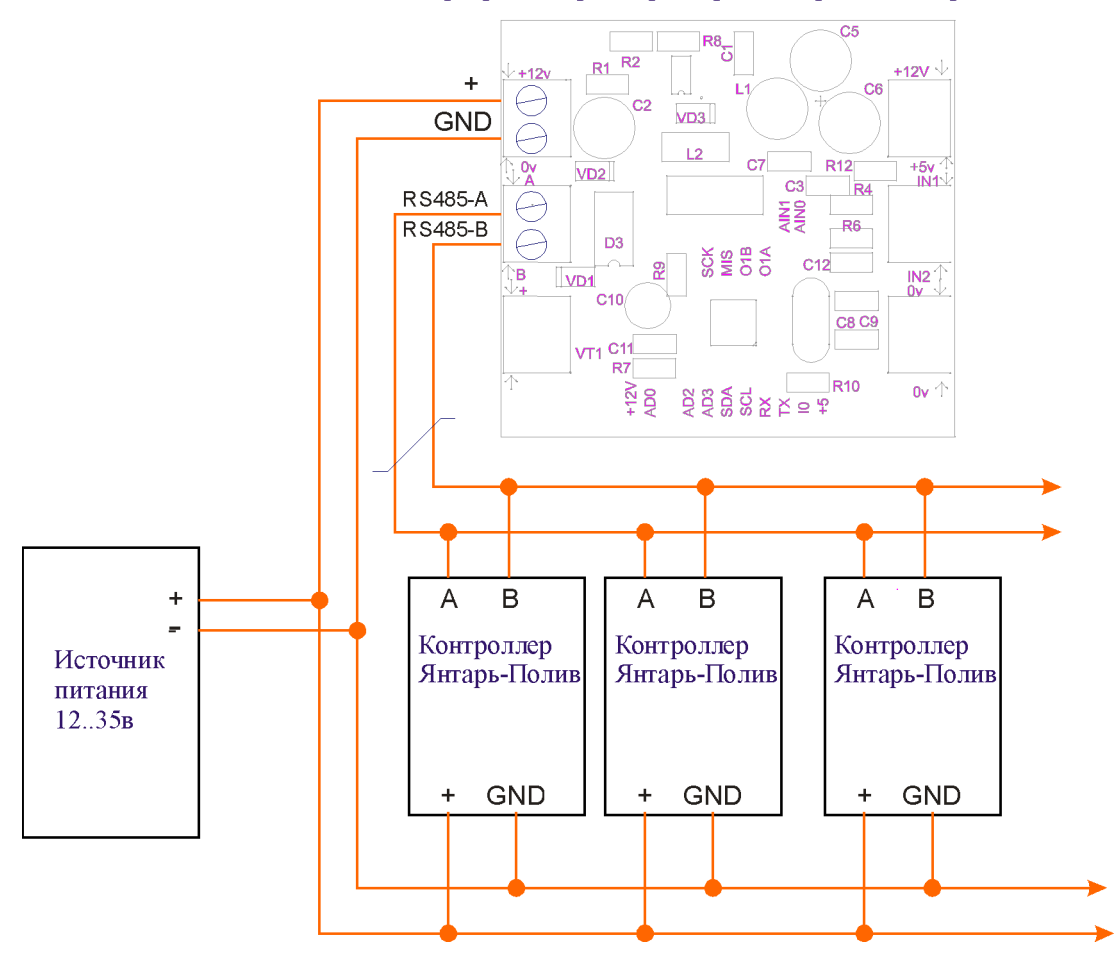

#### **Рисунок 1 Подключение программатора к сети RS-485.**

Монтаж силовых цепей вести проводом ПВС 2х0,75. При значительной длине линии RS-485, использовать витую пару.